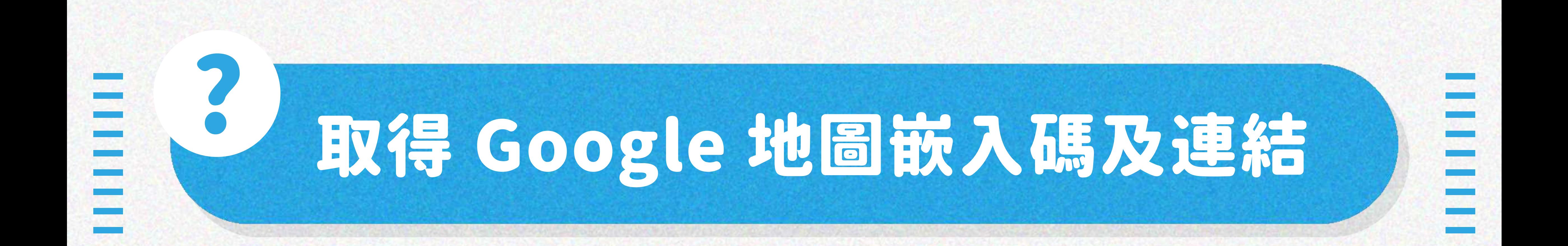

## STEP.1 在Google地圖中輸入完整網址,並點選下方的 「 分享 」 按鈕

## 若是需要英人整张地圖,按下上方<br>若是需要連結,直接複製連結即可 嵌入地圖後複製HTML即可

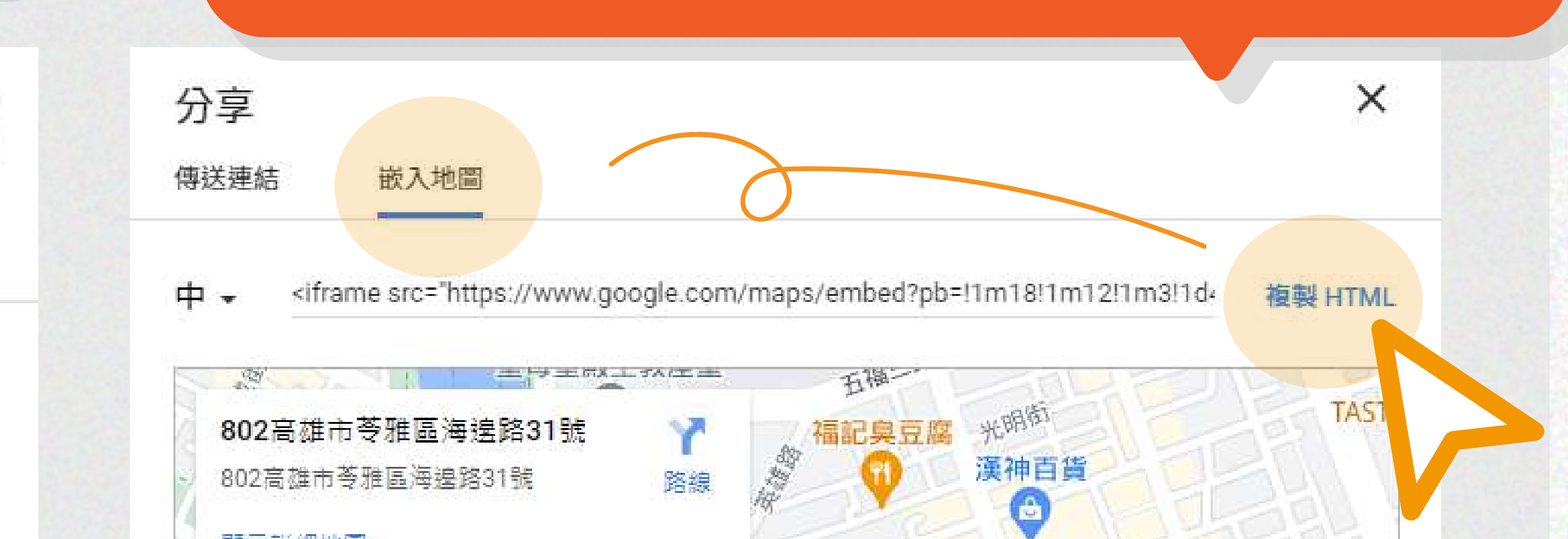

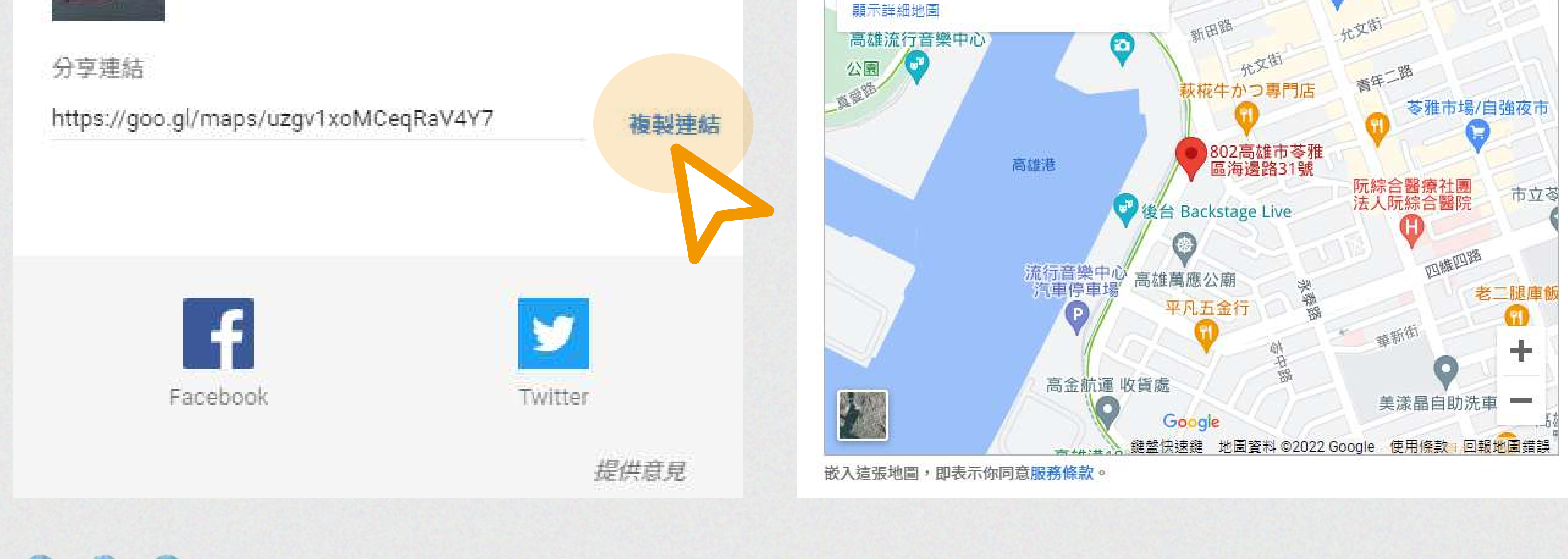

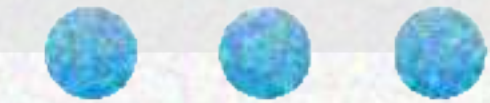

分享

傳送連結

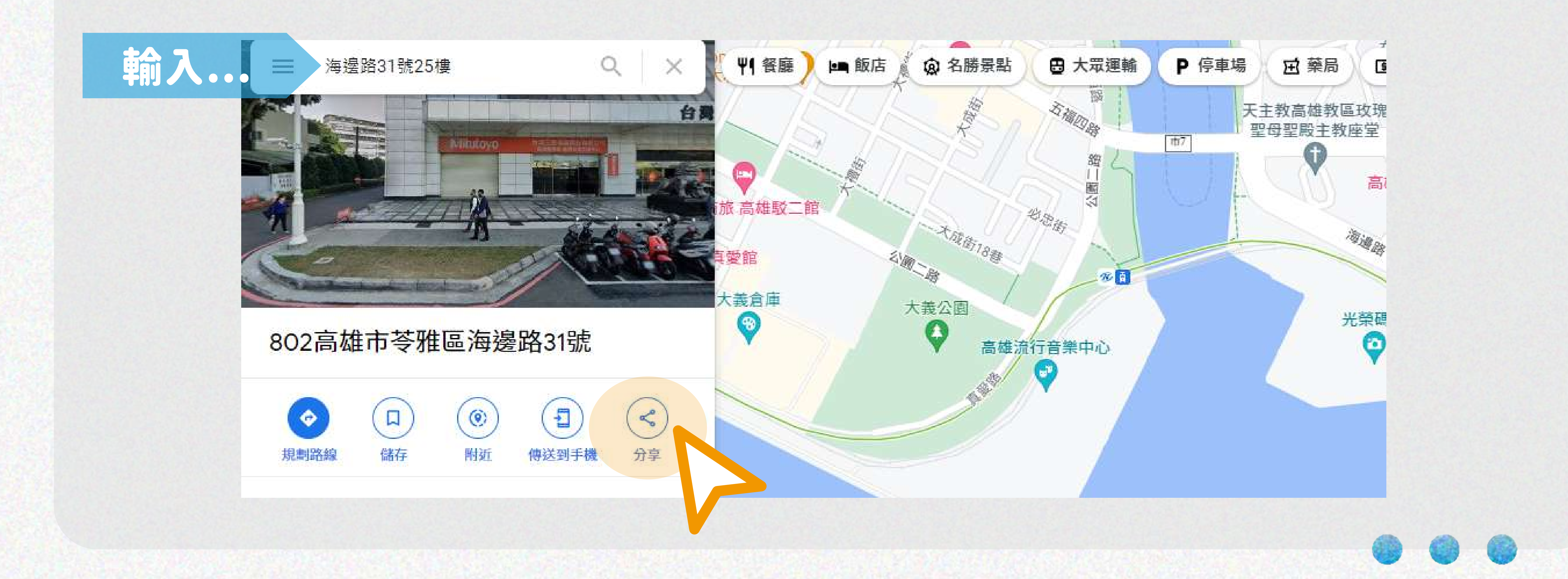

 $\times$ 

802高雄市苓雅區海邊路31號

802高雄市苓雅區海邊路31號

嵌入地圖